# Llamada Zoom desde equipo VC FIng

### Radvision SCOPIA XT1200

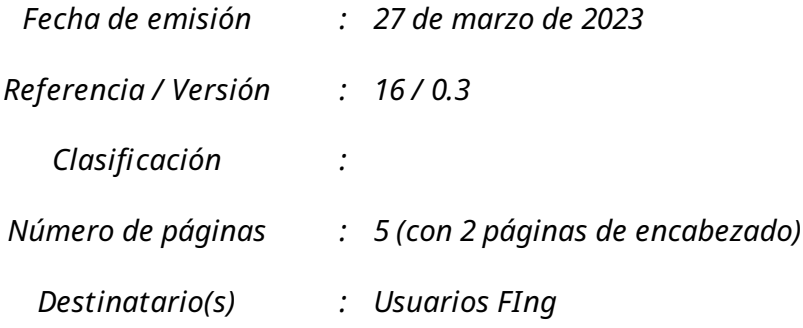

Página intencional en blanco

## Introducción

El presente instructivo describe los pasos que se deben realizar para establecer una conexión a una reunión Zoom desde el equipo de Videoconferencia marca Radvision, modelo SCOPIA XT1200.

Es importante realizar una prueba de uso con cierta antelación al día de la reserva, a los efectos de familiarizarse con el equipo y la mecánica para realizar la llamada Zoom desde la sala de videoconferencia. Esto permitirá reducir el riesgo de que ocurran demoras o inconvenientes el día de la llamada. El personal del Servicio de Apoyo Docente de Facultad cuenta con la capacitación para brindar asistencia.

### Invitación Zoom

#### IMPORTANTE

Al agendar la reunión Zoom previamente, se debe de enviar la invitación completa que se comparte, debido a que precisamos el dato que figura en la sección final y menciona la conexión mediante SIP

Al hacer clic en "Copiar invitación" de la reunión creada en la pagina de Zoom.us, nos despliega los datos como la Figura 1 y sobre el final figura el "ID de reunión" y "Código de acceso"

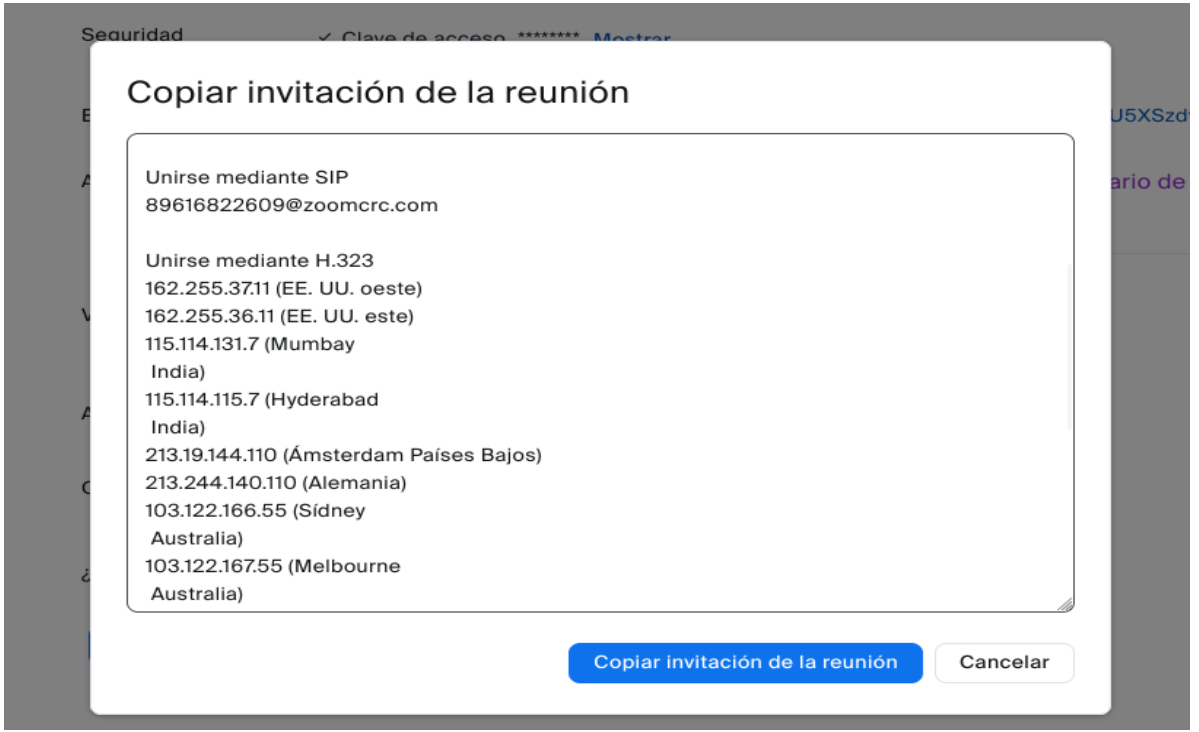

*Figura 1: Identificación y código acceso SIP*

### Conectando a la reunión Zoom

1. Presionar botón "Call" verde del control remoto apuntando al rack VC

Al discar se debe seguir el siguiente formato NROREUNION@zoomcrc.com

Siguiendo el ejemplo de la Figura 1 debemos discar: 89616822609@zoomcrc.com

- 2. Luego solicitara el nro ID codigo de acceso y demas datos a seguir en pantalla
- 3. Presionando los botones de flechas en el centro del control remoto podemos cambiar la dirección a donde apunta la cámara
- 4. Presionando el botón "Layout" del control remoto, nos permite cambiar el formato en que se visualizan las cámaras conectadas

Recordar de apuntar el control remoto del equipo de VC al rack donde se ubica el codec en todo momento.

Unidad de Recursos Informáticos Facultad de Ingeniería Universidad de la República

#### Referencias

[1] https://support.zoom.us/hc/en-us/articles/201363273-Using-the-Conference-Room-Connector

[2] https://support.zoom.us/hc/en-us/articles/202405539-H-323-SIP-Room-Connector-Dial-Strings